## *SOFTWARE* **TRACKER PARA ENSINAR FÍSICA E MATEMÁTICA<sup>1</sup>**

**Danian Alexandre Dugato** [danian1992@hotmail.com] **Márcio Marques Martins** [marcio.martins@uffs.edu.br] *Universidade Federal da Fronteira Sul. Campus Cerro Largo, 97900-000, Cerro Largo, RS – Brasil.*

#### **Resumo**

O que é relatado neste trabalho é o uso do software tracker com duas aplicações na área da Física envolvendo aplicação matemática. Partiu-se do fato dá dificuldade de assimilação que os alunos enfrentam com os conteúdos matemáticos, assim com dois experimentos de Física faremos a mediação entre as áreas. Realizou-se um experimento na área da Cinemática envolvendo cálculo de velocidade e sua análise e um experimento de lançamento de projétil, onde faz-se as análise matemáticas do experimento assimilando com os modelos físicos disponíveis para esta análise.

**Palavras-chave:** experimentação; cinemática; lançamento de projétil; simulações; estória.

## **INTRODUÇÃO**

Na atualidade muito se busca a inovação e é com este estímulo que partimos para uma técnica diferenciada de observar a Matemática que nos transparece ser bastante complicada.

> um dos dilemas da educação é encontrar métodos que possibilitem o desenvolvimento de práticas na sala de aula que possibilitem a aprendizagem, estimulando os alunos e proporcionando a elevação do rendimento escolar. Nesse contexto, os educadores têm o desafio de desenvolver habilidades que permitam o acesso e o controle das tecnologias e seus efeitos, para tornar sua atividade docente dinâmica e significativa facilitando o processo de ensino-aprendizagem (Santos & Scheid, 2012).

Defendemos muito a metodologia experimental como forma de aquisição de conhecimento a qual faço das palavras de Barbosa, 2008, p.30) para defender: "A experimentação pode contribuir para aproximar o ensino de Ciências das características do trabalho científico, além descontribuir também para a aquisição de conhecimento e para o desenvolvimento mental dos alunos".

As TICs, que o recurso que faremos uso em nossa abordagem, quando adequadamente exploradas e orientadas pelos professores, segundo Marques (2009, p. 30) "constituem uma parceria forte nos esforços em atualizar as práticas de ensino em ciências centradas nas atividades dos alunos, conduzindo a operacionalização de experiências que proporcionem um maior desenvolvimento cognitivo."

> "leis Físicas são frequentemente representadas por equações matemáticas ou fórmulas, que expressam relações entre as grandezas físicas relevantes em cada fenômeno. E aqui reside a origem da reputação da Física como disciplina difícil: as fórmulas são resultados de uma linha de pensamento, não um ponto de partida. Não há como utilizar uma fórmula cujo significado não se conhece: você deveria priorizar o conhecimento e o raciocínio. (Fuke, Kazuhito, 2010, p.22).

Com base na citação acima é que realizamos a nossa atividade, queremos mostrar que os cálculos tem uma fundamentação e esta precisa ser de conhecimento de quem estuda a área.

 <sup>1</sup> Apoio: Curso de Graduação em Física- Licenciatura.

#### **METODOLOGIA**

Ao surgir a ideia de usar uma programa computacional para análise de vídeos eis que nos vem a mente fazer um vídeo, criar uma história e dentro desta história inserir o programa computacional, a fim de mostrar sua utilidade.

Inicialmente tratemos de escolher o assunto do vídeo, pensemos em um fato que foi presenciado na rua semana passada, foi um acidente de trânsito. No dia do acidente, frente a discussões sobre quem era o culpado pensamos, que pena que esta cena não foi filmada seria tão fácil de resolver. Ali estava o tema do trabalho.

Para o trabalho era necessário possuir um vídeo. Produzimos o vídeo em uma rodovia que cruza nas proximidades de nossa cidade. O que fizemos foi simplesmente filmar um caminhão que estava cruzando a rodovia. Alguns cuidados foram tomados para que a imagem não ficasse tremida e também para que o trajeto percorrido ficasse bem na horizontal da imagem, para facilitar a análise. Outro detalhe necessário na construção do vídeo é que na imagem apareça algum objeto que seja possível de ser medido. No caso colocamos a beira da rodovia uma barra de cano branco com a exata medida de um metro, este será utilizado pelo programa como base de seus cálculos.

Tendo o vídeo, o próximo passo foi criar a história que envolvesse a análise deste vídeo. No vídeo não aparece nenhum acidente de trânsito, que é o assunto escolhido, mas nada nos impede de criar um, e foi o procedido. A estória se deu início da seguinte forma: Um grave acidente ocorreu na Linha Tapejara interior do município de Cerro Claro, Estado do Rio Grande do Sul. Um veículo F-1000, placa ILP-1234, conduzido por Ademir Del Kuesto cortou a preferência de um caminhão, Ford Cargo, que se deslocava pela RS- 392, no sentido Oeste- Leste. O trecho é uma reta com ampla visão. Comentários feitos pela Brigada Militar do município que neste trecho nunca havia acorrido um acidente. Policiais relatam a tamanha imprudência do motorista da F-1000 que atravessou a rodovia sem olhar para os lados, para detectar o trânsito de outros veículos.

Em depoimento o senhor Ademir Del Kuesto declara que o caminhão trafegava em excessiva velocidade no trecho, sendo este o motivo de não telo visto e vindo a colidir. O motorista do caminhão, que não quis ser identificado, contesta a versão dita por Ademir, classificando como um ato de calúnia. No momento não tinha nenhuma testemunha, para que possa relatar o caso.

O caso procedia para o mesmo caminho do acidente que presenciei, iria ser arquivado por falta de provas. Mas o motorista do caminhão insatisfeito com o rumo que a situação levou decidiu contratar um grupo de peritos para analisar o caso. O grupo de peritos contratados vem do município de Cruz Santa- RS. Os integrantes são Cláudio kaim, mestre em Análise de Fenômenos Físicos, Cristiano Buttel, especialista em Análise de Acidentes de Trânsito e Damien Frankutz especialista em Computação Gráfica.

Os peritos se dirigiram até o local do acidente, realizaram uma simulação do ocorrido, mas nenhum argumento concreto foi adquirido, poucas conclusões obteve-se. O grupo de peritos recorreu a Brigada Militar do município, onde obteve imagens do sistema de segurança que estava instalado na esquina, próxima do local do acontecimento.

Neste momento entra em cena o vídeo produzido. O vídeo que os peritos irão analisar é aquele que produzimos a beira da rodovia. Na análise dos peritos não foi detectado o momento em que ocorre o acidente, mas os peritos foram ao local do acidente e averiguaram que o foco da câmera detecta até 7m antes do acidente.

A análise minuciosa do vídeo foi realizada pelo especialista em computação gráfica Damien Frankutz. Damien lançou o vídeo em um software para análise de Fenômenos Físicos, denominado de Tracker.

Damien contou com a ajuda de Cristiano Buttel, para lhe fornecer um dado importante para a análise, a medida de um traço branco presente na linha de acostamento. A medida fornecida é de um metro, esta medida corresponde ao cano que colocamos na hora da filmagem. Através dessa medida Damien poderá através do software obter outras medidas para sua análise do caso.

O software que está sendo utilizado na análise do vídeo, o Tracker, é um programa que possibilita através de qualquer vídeo que tenha um referencial de medida, a extração da medida de qualquer outro objeto que apareça na imagem. Inclusive pode-se obter grandezas como velocidade, aceleração, intensidade, posição, ângulos e demais componentes.

A técnica que o programa utiliza é de marcar o centro de massa a cada quadro registrado pela câmera, ou seja, deve-se deixar o vídeo rodar a cada quadro ele para é necessário que se marque onde está ocorrendo o movimento. Com esses pontos o programa lhe apresenta em forma de tabelas e gráficos os dados obtidos.

No vídeo produzido temos uma medida que será usada como base, está é definida para o programa como fita calibradora. Com essa fita, pode obter outras medidas, como por exemplo, medidas do caminhão, distância entre eixos, altura, comprimento, assim como a medida do trajeto que o caminhão é filmado.

O sistema faz um preciso rastreamento do ponto em que o caminhão estava a cada quadro da câmera. No caso pode-se obter quantos quadros por segundo a filmadora registra.

Para análise é traçado um plano cartesiano no trajeto que o caminhão percorre, para ver se a velocidade é variável no eixo y, caso seja é necessário ajustes para não comprometer outros dados.

Pode- se obter uma planilha que apresenta o tempo exato que o caminhão percorre o trajeto da imagem. Com os dados do tempo e da distância obtêm- se a velocidade. Mais importante que obter a velocidade média é obter a velocidade em cada quadro e isto é possível. Assim podemos obter a velocidade que o caminhão entra na imagem e a velocidade que o caminhão sai da imagem.

No caso de nossa análise os dados obtidos são: a distância que decorre a imagem é de 10,74 metros, o tempo que o caminhão percorre esta distância é de 0,56 segundos, assim obtemos uma velocidade de 19,18 metros/ segundo, ou 64,04 quilômetros / hora.

Em gráfico obtemos que o caminhão entra na imagem com uma velocidade de 20,5 metros/ segundo, ou 73,8 quilômetros/ hora, no fim do vídeo a velocidade está em 16,5 metros/ segundo, ou 59,4 quilômetros/ hora.

O mestre em Análise de Fenômenos Físicos, Cláudio Kaim, observa uma variável na aceleração presente no gráfico, uma aceleração bastante oscilante, pesquisando descobriu que o caminhão é dotado de um motor a diesel, estes motores são de combustão por pressão e seus ciclos são bastante longos, o que explica o fato é que quando o motorista não está com o pé no acelerador, o fluxo é um pouco desordenado e ocorrem picos e quedas entre os ciclos afetando a aceleração.

Ao final de nossa estória buscamos uma conclusão para o inquérito. Retomando os fatos: Ademir Del kuesto, o motorista que corta a preferencial não se responsabiliza pelos danos, pois afirma que o motorista do caminhão trafegava em velocidade excessiva. O motorista do caminhão não quis arcar com o prejuízo causado no caminhão

A legislação limitava em 80 Km/ h a velocidade no local, a análise mostra que o caminhão trafegava a 69,04 km/ h, sendo assim está dentro do limite previsto. Conclui-se também que o motorista do caminhão tentou evitar o acidente, pois a aceleração no trecho é negativa.

O processo deixou de ser arquivado e foi para julgamento. O senhor Ademir Del Kuesto foi considerado culpado pelo caso e terá de ressarcir o motorista do caminhão com todos os gastos, além de gastos com inquérito.

Depois de ter utilizado o software para realizar uma análise criminal dentro de uma estória em quadrinho percebemos que este programa poderia nos proporcionar muito mais. A posterior atividade que nos desafiamos a fazer foi usar o programa para mediar a área da Matemática, que é muitas vezes mal encarada pelos alunos, com a Física aplicada. A Matemática trabalha muito com conteúdos isolados, o que são de difícil entendimento para os alunos, ou porque não conseguem assimilar com nada, ou por simplesmente não acreditam que o conteúdo seja mesmo útil para algo, então não se motivam a entendê-lo. Pensando nesta dificuldade é que partimos para algo mais concreto para mostrar a aplicação do que a Matemática trabalha.

Então escolhemos um experimento de Física para ser analisados com o software tracker. Como sabemos o tracker nos fornece gráficos e pontos dos movimentos através de um vídeo, assim estes dados podem ser utilizados por profissionais da Matemática para ensinar Matemática.

O experimento que escolhemos foi o lançamento de um projétil, muito conhecido na área da Física. Podemos construir o nosso próprio plano lançador de projétil. Com um plano inclinado, que nos permite a medida angular com o horizonte, instalamos um balão para com este arremessarmos o projétil. Os materiais necessários: dois pedaços de madeira de (25x10x2 cm), uma dobradiça média, seis parafusos, um transferidor, um pedaço de cano 20 (10 cm), um balão médio, um projétil, pode ser uma bolinha de borracha. Junta- se os dois pedaços de madeira e a dobradiça, com os parafusos formando um plano inclinado. Na base do plano fixe o transferidor para que possa ser medido a inclinação de lançamento. Na parte superior do plano instale o lançador, este é feito colocando o bocal do balão no cano. Tendo lançador montado o projétil é colocado dentro do cano empurrado até o fim, então o balão é puxado a energia elástica do balão fornece uma velocidade ao projétil que é arremessado.

Uma filmadora é usada para fazer o registro de seu percurso. O vídeo produzido foi lançado no Tracker e com o programa foi possível registrar os pontos em que o projétil se encontrava a cada instante. O programa fornece gráficos da trajetória e tabela com os pontos instantâneos. Com o gráfico podemos observar o comportamento da função e com a tabela podemos encontrar a função já que os pontos instantâneos quando lançados em um plano representam as coordenadas. Através do gráfico podemos observar que tipo de função rege o movimento do projétil, sabendo qual o tipo de função e os pontos podemos encontrar então a equação.

A trajetória de um projétil se comporta como uma parábola, uma função de segundo grau. Fisicamente podemos descrever a trajetória de um projétil como um objeto lançado com uma velocidade inicial atuando contra a força gravitacional, assim a energia cinética é perdida em forma de energia potencial gravitacional, no ponto que a energia cinética termina, este ponto é o vértice da parábola, então a energia gravitacional começa a agir e o objeto começa a cair então a energia potencial gera energia cinética, movimento, velocidade. A trajetória de subida é a mesma que a de descida se desprezarmos a perca de velocidade por resistência do ar. A velocidade inicial é máxima e vai diminuindo até ser zero este é o vértice da parábola. Após o vértice a trajetória é a mesma só que em sentido contrário, como representado na figura a seguir.

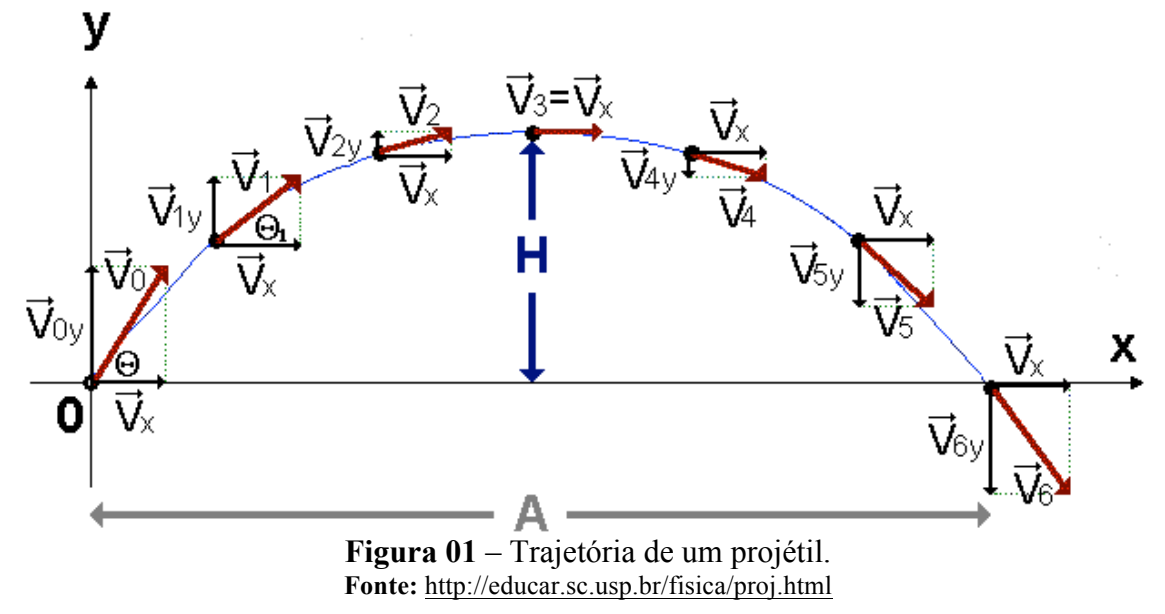

Ao lançarmos o vídeo no Tracker, recortamos somente a parte do vídeo do início ao termino da trajetória, então inserimos um plano cartesiano que é disponibilizado pelo programa, colocamos o ponto inicial do movimento na origem do plano. É preciso informar ao programa em que ponto se encontra o objeto a cada quadro do vídeo, assim marcamos o ponto de massa. A figura 2 mostra a trajetória que o projétil realizou, no plano cartesiano. Para que a escala fornecida pelo programa seja verídica precisamos informar uma medida de referência ao programa, no nosso caso sabemos a medida entre as partes do plano inclinado, então informamos como o valor da fita de calibração.

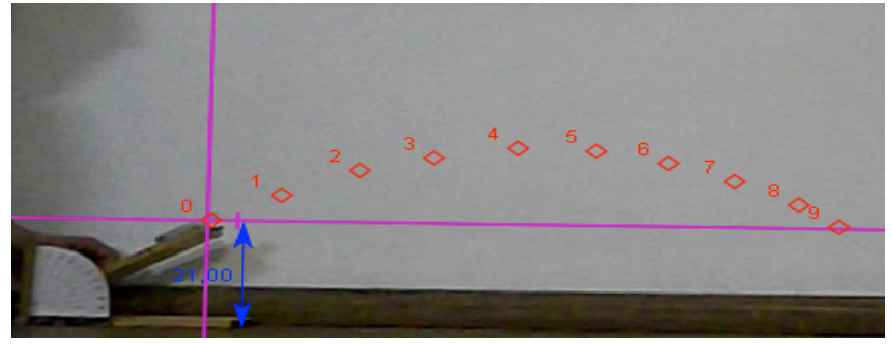

**Figura 02 –** Análise inicial. **Fonte**: Arquivo Pessoal, Dugato, 2013.

Como os dados foram lançados no plano cartesiano, o programa nos disponibiliza as coordenadas de cada ponto de massa que registramos. A tabela fornecida pelo programa é a Tabela 1.

|       | χ      | ۷      |
|-------|--------|--------|
| 0     | 0      |        |
| 0,04  | 10,255 | 5,248  |
| 0,08  | 21,064 | 10,788 |
| 0,12  | 31,376 | 13,237 |
| 0, 16 | 43,087 | 15,714 |
| 0,2   | 54,021 | 15,096 |
| 0,24  | 64,149 | 12,781 |
| 0,28  | 73,46  | 9,329  |
| 0,32  | 82,513 | 4,752  |
| 0,36  | 88,202 | 0,386  |
|       |        |        |

**Tabela 01 –** Pontos do gráfico.

**Fonte:** Arquivo Pessoal, Dugato, 2013.

A tabela 1 nos fornece a posição em cada eixo conforme o tempo decorrido. Tendo o conjunto de coordenadas, a par ordenado, podemos encontrar a equação do movimento. Pela trajetória que visualizamos na Figura 1 percebemos que no eixo x os pontos têm uma trajetória linear e que no eixo y os pontos tem uma trajetória em forma de parábola, assim teremos uma função de segundo grau para descrever o movimento do projétil.

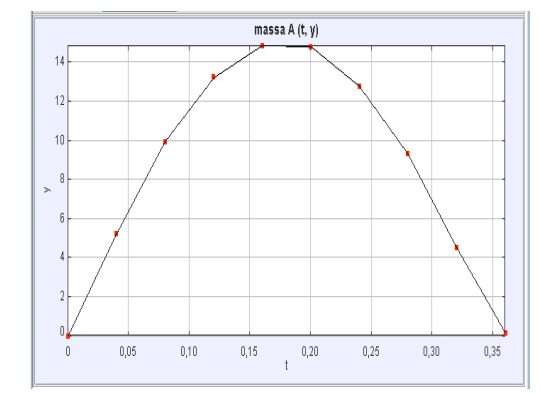

**Gráfico 01 –** Descrição da trajetória no eixo y. **Fonte:** Arquivo pessoal. Dugato, 2013.

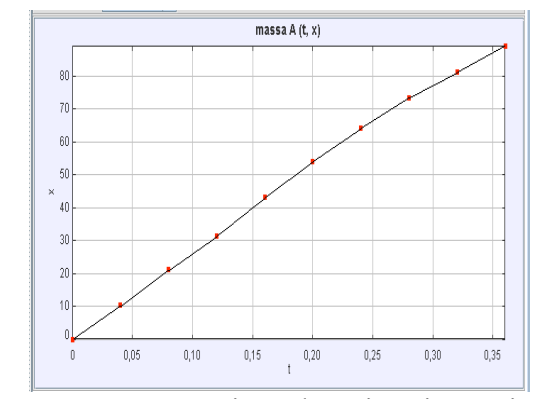

**Gráfico 02 –** Descrição da trajetória no eixo x. **Fonte:** Arquivo Pessoal. Dugato, 2013.

A velocidade inicial do projétil é fornecida pelo programa ele faz uma medida entre os dois primeiros pontos de massa que informamos. Como ele sabe o tempo que decorre devido ao registro da câmera e a distância percorrida, com base em um parâmetro que informamos, ele faz o relação e informa a velocidade. Temos  $1,2 \times 10^2$  cm/s ou  $1,2$  m/s na direção do eixo y e  $2,8$  m/s na direção do eixo x, assim para encontrarmos a velocidade real basta fazer o produto vetorial destas duas velocidades. O valores que encontramos é de 3 m/s. Este é o valor que utilizaremos como velocidade de lançamento, ou velocidade inicial.

Durante a trajetória percebemos que o projétil sofre alteração de sua velocidade, pelos conhecimentos de Física sabemos que a variação de velocidade só pode ocorrer se estiver alguma força atuando sobre o corpo. No lançamento do projétil temos uma força inicial que propicia o impulso do corpo, mas esta só atua quando estiver em contato com o corpo. Quando um corpo é lançado temos apenas a força gravitacional atuando sobre ele e efeitos menos devido a resistência do ar.

Quando lançamos um projétil tem alguns dados que nos interessa saber, como a altura máxima, a distância que ele irá cair, o tempo que ele demorará para cair, a sua trajetória. Esses são algumas curiosidades, sabemos que a Física nos fornece equações simplificadas para obter esses dados, mas em nosso trabalho abordaremos técnicas um pouco diferentes para encontrar esses dados. Usaremos técnicas matemáticas cotidianas que possa não ser de seu conhecimento esta ampla aplicação. Usaremos as equações comumente da Física relacionando com as expressões matemáticas.

No experimento que desenvolvemos foi realisado a medida do ângulo de lançamento, este foi feito só para comprovações, pois o próprio tracker pode nos fornecer esta medida. Pelas técnicas da Física tendo o ângulo de lançamento e a velocidade inicial, podemos obter o que queremos, a altura máxima, tempo e a distância que o objeto cairá.

A expressão Física para encontrar a altura é:  $H = (V_0^2 \text{sen}^2) / 2g$ . Onde H é altura,  $V_0$  é a Velocidade inicial, g é a gravidade. O fato de só utilizarmos a componente seno do ângulo é de que a altura é medida no eixo y.

A expressão para encontrar o tempo que o projétil demora a atingir a altura máxima é:  $t =$  $(V_0 \text{ sen } \theta)/g$ . Onde  $v_0$  é a velocidade inicial, e  $\theta$  é o ângulo em que o projétil é lançado. Usamos o seno desse ângulo, pois é na direção do eixo y que analisamos, já que queremos a altura e a componente da velocidade nesse eixo é o seno. O valor que usamos é os 3 m/s que obtivemos através dos dados fornecidos pelo tracker. Poderia ser desconsiderado o seno do ângulo se usássemos somente a velocidade no eixo y. A gravidade (g), por que é a força que limita a trajetória, e também a impede de ser linear.

Por relações pré- definidas podemos encontrar a distância que o corpo estará da base de lançamento. A equação que nos permite relacionar é:  $A = (V_0^2 \text{sen } 2\theta)/g$ . Onde A é o alcance, ou distância e os demais já foram designados anteriormente.

Estas são as maneiras mais comuns que podemos usar para encontrar os dados. Como estamos interessados em relacionar a Matemática a algo mais prático, vamos através dos

conhecimentos matemáticos obter os mesmos resultado que obtivemos pelo método já conhecido. Com a ajuda do programa obtemos os pontos de cada instante, as coordenas, com essas relacionaremos uma função que rege o movimento.

Para usar os conhecimentos matemáticos temos de transformar a trajetória em uma função. Como já foi possível visualizar a função que devemos encontrar é uma função de segundo grau, uma parábola. Sabemos que o movimento inicia-se do zero, assim uma das raízes da função quadrática tem de ser zero. Sendo as raízes os pontos que a função corta o eixo do x, podemos saber a que distância o objeto caiu da base através do tracker, está é a outra raiz da função. As funções quadráticas tem matriz do tipo:  $ax^2+bx+c$ , sabendo que o c é zero já que o ponto de corte no eixo y não existe, que a é negativo já que a cavidade da parábola é para baixo, que uma raiz é zero, assim, o x deve ser multiplicado pela outra, chegamos a expressão para a trajetória do projétil:  $-x^2 + 88x$ .

Pela equação encontrada podemos saber a distância que o projétil parou da base. A distância é os 88 cm, ou 0,88 m, que é uma das raízes da equação. A raiz da equação é o ponto que a função corta o eixo x, no caso de uma função quadrática temos duas, a outra é zero já que o movimento começa na origem. O dado da distância já foi informado antes mesmos de saber a função, mas isso porque usamos um método mais prático para encontrar a função já que sabíamos uma de suas raízes.

A altura máxima que o projétil alcança é o vértice da função, então como a altura é medida no eixo y, ela é a coordenada y do vértice. Note que no vértice da parábola, o movimento ocorre somente na direção do eixo x. O vértice de uma parábola é onde ela atinge o seu valor máximo, ou seu valor mínimo, no nosso experimento é valor máximo já que a parábola é côncava para baixo devido a atuação da gravidade ser contrária ao plano. Para encontrarmos o vértice de uma parábola usamos a expressão:  $X = -b/2a$ . Onde obteremos a componente x do vértice. Esta expressão surge do fato de a coordenada x do vértice ser sempre na metade das duas raízes, ou seja, a coordenada x do vértice é a média das duas raízes. Encontrando a coordenada x lançamos na equação e encontramos o componente y. Podemos concluir que a distância que o projétil atinge sua altura máxima é na metade das duas raízes, no nosso caso 44 unidade da base.

A altura máxima que o projétil alcança é a componente y do vértice, esta pode ser encontrada pela expressão:  $b^2$ - 4ac/4a, no nosso experimento encontraríamos o valor de 19,8 e este é o valor máximo que o projétil no eixo y. O vértice da função é (44;19,8). Seriam possíveis mais abordagem dos conteúdos que trabalhamos e dependendo da ocasião o professor pode aprofundalas.

### **CONCLUSÃO**

Para analisar fisicamente a questão de lançamento de projétil é necessário o entendimento dos conceitos envolvidos, o que é significante analisar, o que pode ser desconsiderado. No caso do lançamento do projétil temos a resistência do ar que consideramos desprezível, mas não que ela seja, fazemos isto para minimizar os cálculos. Caso fossemos considerar efeitos de resistência do ar precisaríamos levar muitos outros critérios na ponta do lápis e nos envolveríamos e complexos cálculos de diferencial e integral. Sendo assim utilizaremos em nossa análise efeitos de resistência zero.

O que mais queríamos e acreditamos que conseguimos é mostrar que usando algumas alternativas disponíveis podemos unir áreas que apresentam-se afastadas, assim contribuindo para uma melhora significativa no compressão dos alunos. E já que trabalhamos com experimentação podemos afirmar que o que é aplicado desperta mais interesse dos alunos, assim como é um conhecimento que podemos dizer que já faz parte do aluno já que ele sabe como usa-lo.

É preciso abandonar a ideia de que as coisas são porque são, sabemos que tudo que estudamos é para alguma utilidade, assim apostamos na metodologia de mostrar aos alunos no que eles utilizaram o que estão aprendendo.

# **REFERÊNCIAS**

BARBOSA, J.; DE PAULO, S.; RINALDI, C. (1999) Investigação do papel da experimentação na construção de conceitos em eletricidade no ensino médio. **Caderno Brasileiro de Ensino de Física**, v. 16, n. 1, p. 105-122.

EDUCAR-USP. Movimento de Projéteis: Fundamentos teóricos. Disponível em: http://educar.sc.usp.br/fisica/proj.html. Acesso em: 24 de ago, 2013.

FUNKE, L. & KAZUHITI, Y. (2010). **Física para o Ensino Médio**. São Paulo: Saraiva.

MARQUES, K. M. G. M. (2009) **Utilização das TIC pelos professores de Ciências da Cidade de Maputo.** 167. Dissertação (Mestrado em Educação) - Departamento de Educação, Universidade de Lisboa, Portugal. 2009.

SANTOS, E.; SCHEID, N. (2012). **Dicas de Filmes para aprender sobre História da Ciência.** Santo Ângelo: FURI.